# SIMのみ *取扱説明書*

### **SIM カードの挿入**

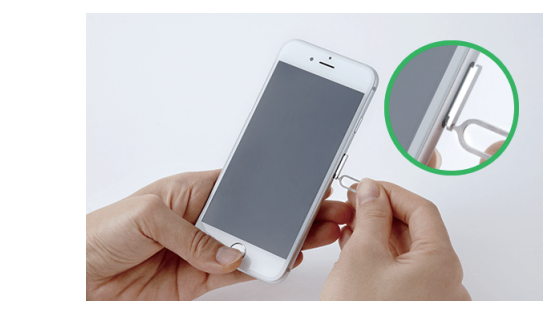

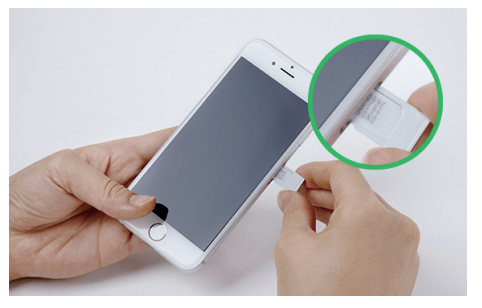

< iphone の場合 > ① SIMカードトレーを引き出す ② SIMカードを挿入する

#### **APN 設定 ※ データ通信オプション(OP)申込のお客様のみ**

電話回線でインターネット接続 (4G LTF/3G/2G) を利用する場合、 APN (アクセスポイントネーム) の設定が必要です。 ※ APN 設定はデータ通信オプション (OP) に申込のお客様のみ設定してください。 ※ データ通信オプション (OP) に申込の無いお客様がデータ通信をした場合、1,800円/MBです。

■ SIMカードを挿入すると自動的に APN が設定される場合があります。 機種によっては、APN の横の〇などに 㾎(チェックなど) をつけて APN を選択する必要があります。

#### ※ データローミングは ON にしないでください。利用国以外でデータ通信をした場合、1,800円/MBです。

#### ■ APN を手動で設定する場合は下記確認ください。

< iphone の場合 >

① 設定 > 一般 > ネットワーク > > モバイルデータ通信ネットワーク を開きます。

② 「APN」 「ユーザ名」 「パスワード」を入力する。 ※ 半角英数です。

▲ 機種によって設定方法が異なりますので、 機種の取扱説明書を確認ください。

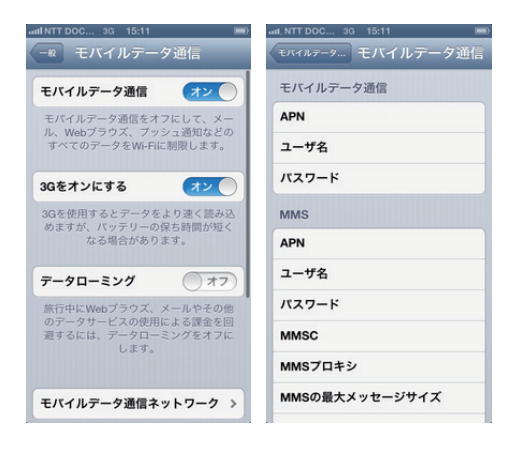

< android の場合 >

① 設定 > もっと見る > モバイルネットワーク > アクセスポイント名 > (新規作成など)

② 「APN」 「ユーザ名」 「パスワード」を入力する。

※ 半角英数です。

**③ 保存 > APN の構の○などに √ (チェックなど) をつける** 

▲ 機種によって設定方法が異なりますので、機種の取扱説明書を確認ください。

## 海外では日本より電波が悪く、■■ に X がついている状態では電波をキャッチしていません。 雷波が入る場所に移れば自然と X が消え、■■ が現れます。

**X** 状態(電波をキャッチしていない状態)の場合、 場所を移動するか、電源のON/OFFをして、■■ が表示されている状態でご利用願います。

□ SIM カードは、「標準 | 「Micro | 「Nano |と 3つのサイズがあります。

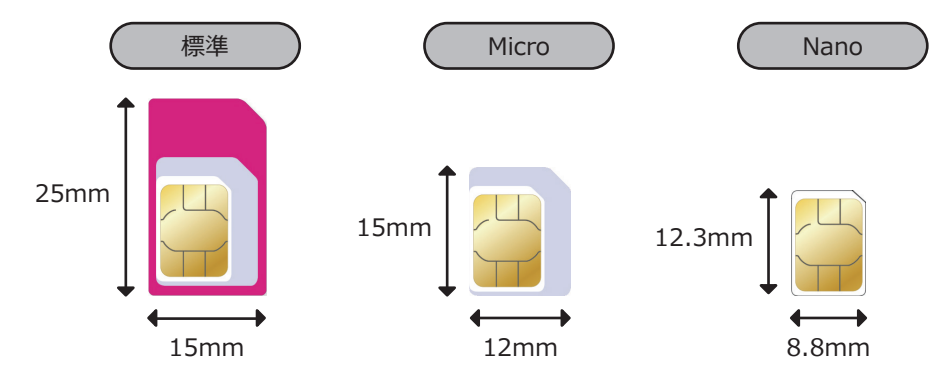

□ SIM ロックが解除された携帯/スマホが必要です。

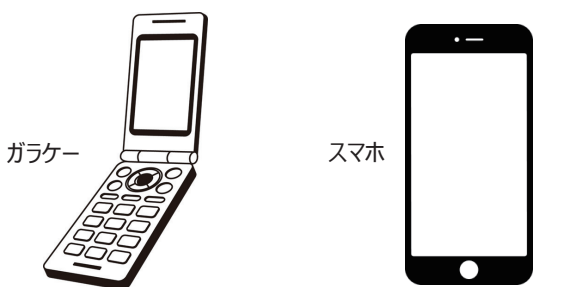

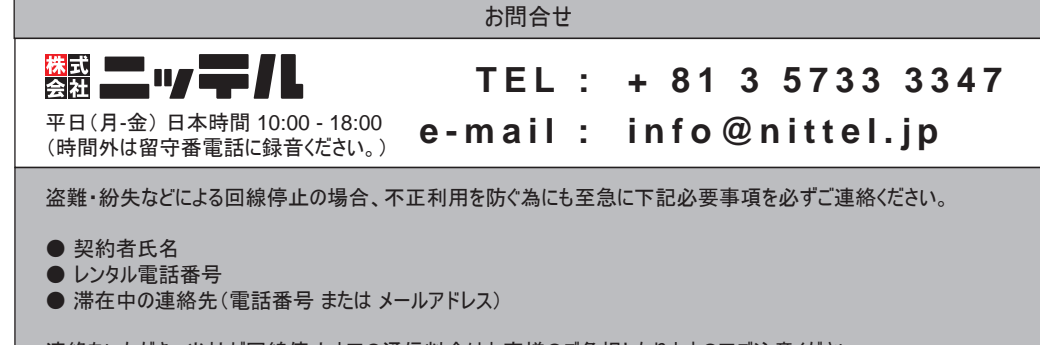

連絡をいただき、当社が回線停止までの通信料金はお客様のご負担となりますのでご注意ください。